# **GaugeSafe Data Exchange Software + DFG**

### Simplicity, Repeatability, and Accuracy.

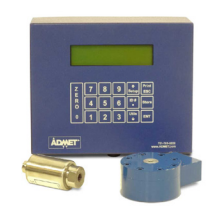

ADMET's DFG Concrete Indicator is the ideal instrument for conducting consistent and accurate testing on concrete cylinders, beams, and cement cubes in accordance with AASHTO and ASTM standards. The DFG features two modes of operation. Full Mode provides user access to all indicator settings, providing the greatest flexibility. Quick Mode streamlines user setup to minimize keypresses; once the specimen geometry and dimensions are entered, the DFG-10 automatically defines the remaining parameter settings according to ASTM specifications.

The Windows 7/8/10 compatible GaugeSafe Data Exchange program will communicate with your DFG directly through the USB computer port. Users can setup the DFG to automatically store the results on the indicator; later the results and the graph can automatically be transferred to a PC running the GaugeSafe Data Exchange software.

#### **Setup View**

Set up your tests on the GaugeSafe Data Exchange program and upload them into the DFG indicator.

Parameters such as geometry, engineering units, display mode, and load calibration can be selected on the software and then uploaded to the indicator. These values may also be adjusted via the DFG keypad.

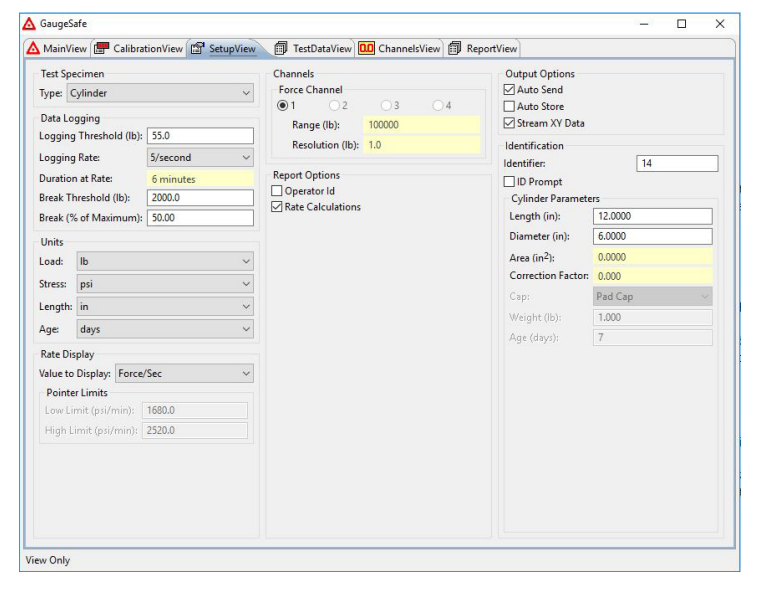

**DIAMA** 

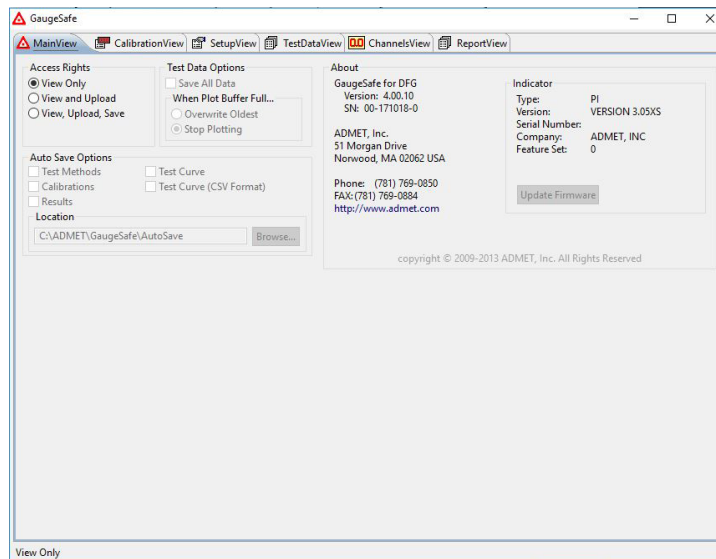

### **Test Methods**

Test methods define the type of test, how it is performed, what mechanical properties are calculated, and how the results are displayed. The DFG features an auto-test feature where users enter values and press start.

The DFG also features the following test methods built in:

- •ASTM C39 Compressive Strength of Concrete Cylinders
- •ASTM C78 Flexural Strength of Beam Three Point Loading
- •ASTM C109 Compressive Strength of Cement Mortars
- •ASTM C293 Flexural Strength of Beams-Center Loading
- •ASTM C496 Splitting Tensile Strength-Concrete Cylinders

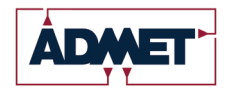

## www.ADMET.com

# **GaugeSafe Data Exchange Software + DFG**

### Simplicity, Repeatability, and Accuracy.

### **Test Reports**

At test completion, the DFG will display calculated mechanical properties on the LCD and automatically transmit the test results and the XY plot to the GaugeSafe Data Exchange software for viewing and printing of test reports. The test report includes the XY plot, the calculated mechanical properties, specimen geometry, and test parameters. The GaugeSafe software also allows the comparison of results from multiple tests using statistical summaries and multi-plots of load vs. time curves for each test on the same set of graph axes (seen to the right).

Test results will be stored automatically in the DFG indicator if the Auto-Save option is selected. The raw test data may be explorted from GaugeSafe in ASCII comma delimited format for further analysis in common spreadsheet programs.

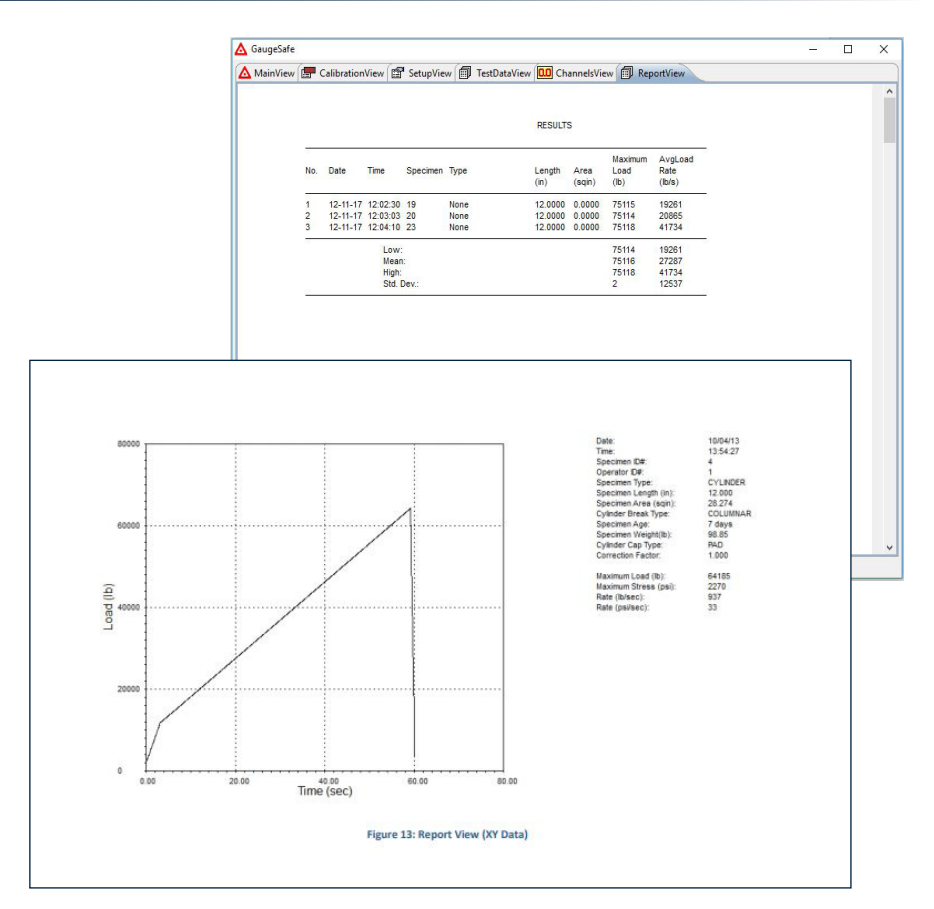

### **Real-time XY Plot and Digital Readout (Option)**

GaugeSafe program will display a live load vs. time graph while the test is running on the DFG indicator. In addition, live load and stress values will be shown in the ChannelsView.

### **Force Calibration**

Keep calibrations safe and minimize potential downtime by downloading load cell calibrations from the DFG into GaugeSafe, allowing for external backup. The GaugeSafe Data Exchange software allows users to edit calibration points on the PC and upload them to the indicator. Up to four load transducer calibrations may be performed with the DFG indicator.

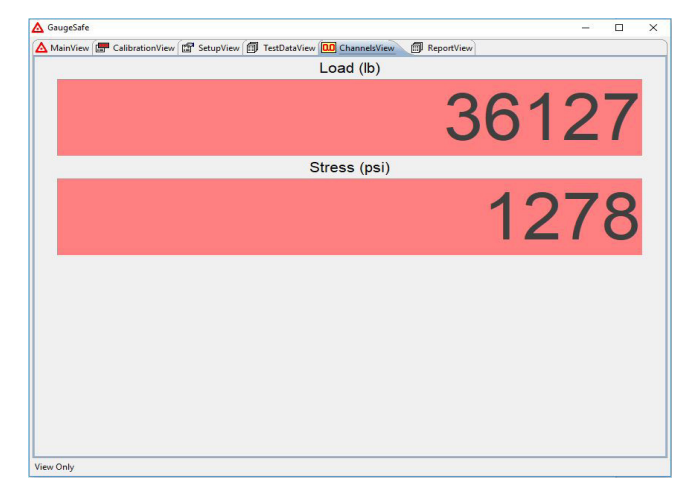

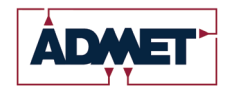

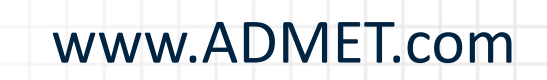